## **تمرین :2**

الف- با استفاده از نرم افزار power world شبکه قدرت زیر را شبیه سازی کنید دقت کنید که تمامی اطلاعات داده شده برای شبکه را بطور کامل و دقیق در نرم افزار وارد نمایید

ب- عناصر ماتریس ybus را با کمک نرم افزار بدست آورید

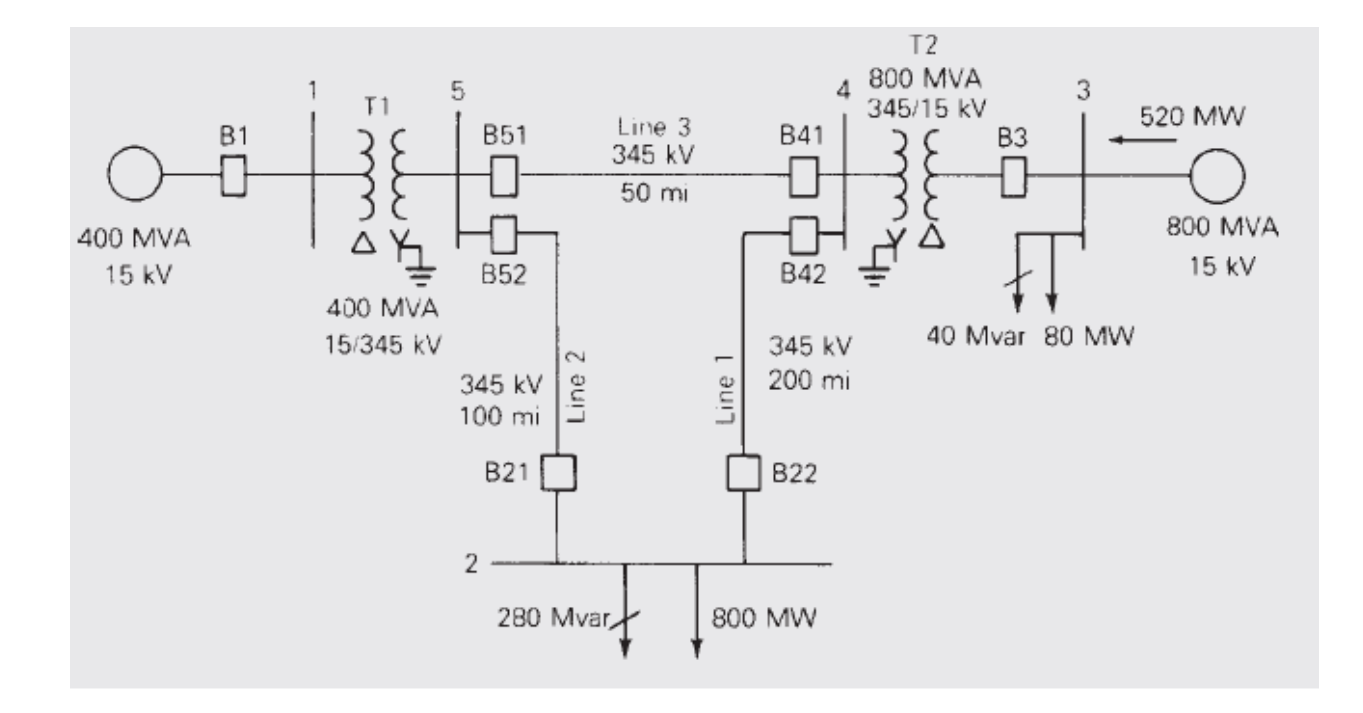

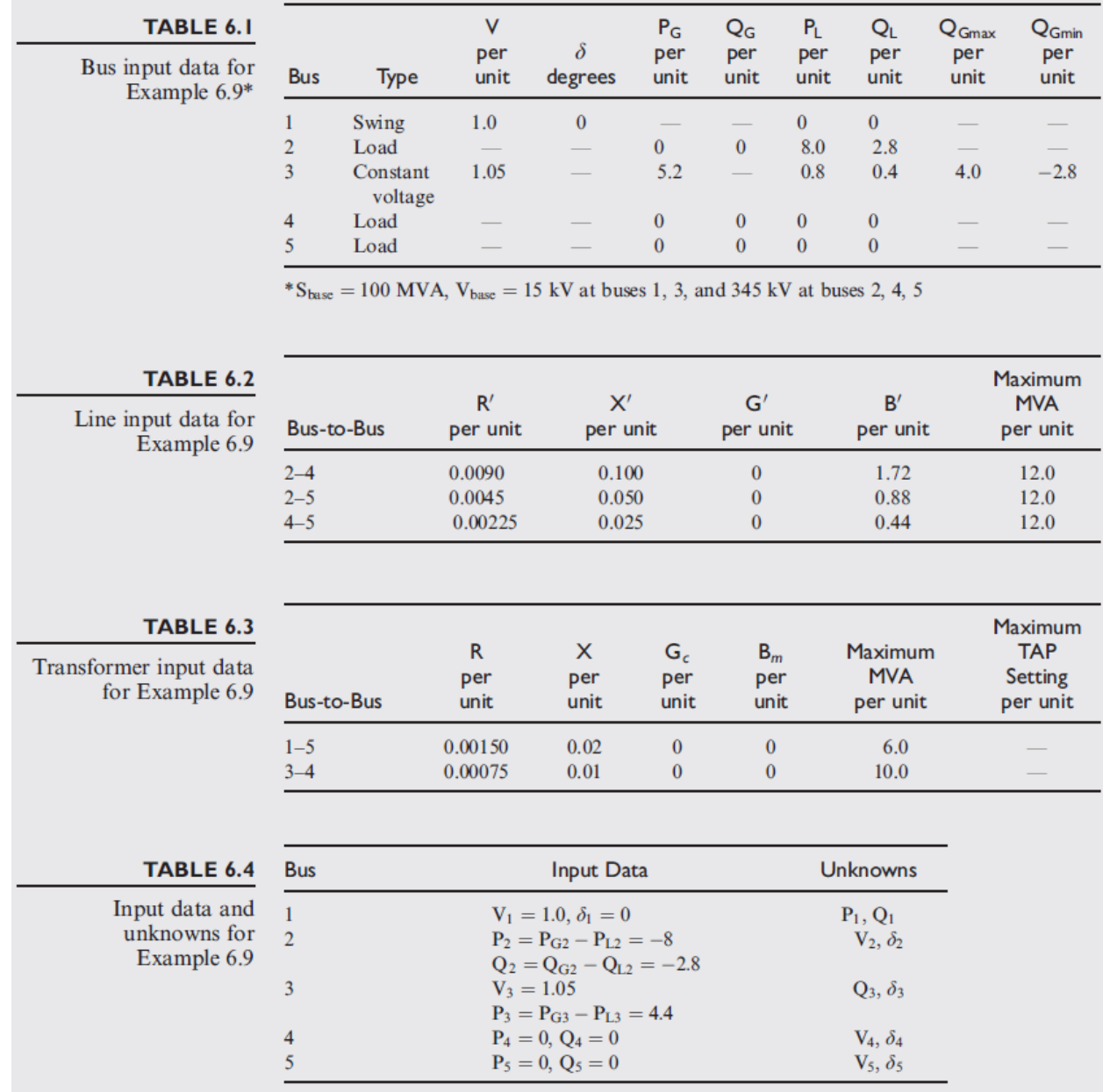

## **تمرین :3**

دقت نمایید که اطالعات شبکه تمرین 2 را مطابق آنچه که در آزمایشگاه گفته شد، دقیق وکامل وارد نمایید. در پاسخ به سواالت زیر نتایج حاصل از شبیه سازی و تحلیل آنها را در قالب یک فایل word یا همین فایل تنظیم نمایید.

- -1 پخش بار شبکه قبلی را با روش نیوتن رافسون انجام دهید و تعداد تکرارها را بدست آورید.)از گزینه newton full solution single استفاده نمایید و هر بار Mismatches را چک نمایید(
	- -2 در صورتی که نتایج شبیه سازی مطابق با نتایج زیرنباشد اطالعات شبکه را درست وارد نکرده اید و الزم است که اصالح نمایید

|                  |                                           |                                                        | Generation                                |                                           | Load                                      |                                           |
|------------------|-------------------------------------------|--------------------------------------------------------|-------------------------------------------|-------------------------------------------|-------------------------------------------|-------------------------------------------|
| Bus $#$          | Voltage<br>Magnitude<br>(per unit)        | Phase<br>Angle<br>(degrees)                            | PG<br>(per<br>unit)                       | QG<br>(per<br>unit)                       | PL<br>(per<br>unit)                       | QL<br>(per<br>unit)                       |
| 2<br>3<br>4<br>5 | 1.000<br>0.834<br>1.050<br>1.019<br>0.974 | 0.000<br>$-22.407$<br>$-0.597$<br>$-2.834$<br>$-4.548$ | 3.948<br>0.000<br>5.200<br>0.000<br>0.000 | 1.144<br>0.000<br>3.376<br>0.000<br>0.000 | 0.000<br>8.000<br>0.800<br>0.000<br>0.000 | 0.000<br>2.800<br>0.400<br>0.000<br>0.000 |
|                  |                                           | <b>TOTAL</b><br>اطلاعات خروجي خطوط                     | 9.148                                     | 4.516                                     | 8.800                                     | 3.200                                     |
| Line $#$         | <b>Bus to Bus</b>                         |                                                        | P                                         | Q                                         |                                           | S                                         |
| 1                | 4<br>2<br>$\overline{c}$<br>4             |                                                        | $-2.920$<br>3.036                         | $-1.392$<br>1.216                         |                                           | 3.232<br>3.272                            |
| $\overline{c}$   | 5<br>2<br>5<br>$\overline{2}$             |                                                        | $-5.080$<br>5.256                         | $-1.408$<br>2.632                         |                                           | 5.272<br>5.876                            |
| 3                | 5<br>4<br>5<br>4                          |                                                        | 1.344<br>$-1.332$                         | 1.504<br>$-1.824$                         |                                           | 2.016<br>2.260                            |

اطالعات خروجی ترانسفورماتورها

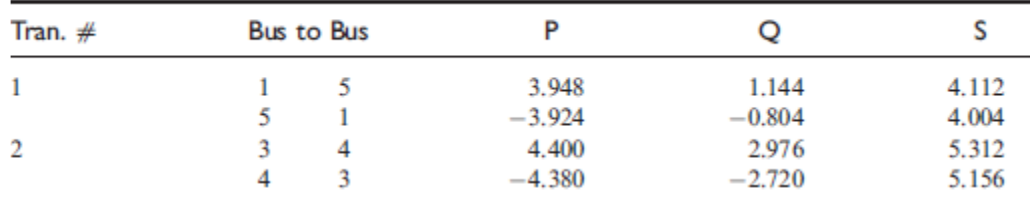

- -3 بعد از پایان پخش بار میزان توان عبوری از خطوط را بدست آورید. آیا ترانسفورماتور، خط یا خطوطی از شبکه دچار اضافه بار ) load over ( شده است؟
- -4 با افزایش توان تولیدی ژنراتور متصل به شین 3 میزان توان عبوری از خطوط را مشاهده نمایید و تعیین کنید در چه توانی)توان تولیدی ژنراتور 3( ترانسفورماتور بین شین 3 و 4 به حداکثر بارگذاری می رسد؟)MVar max of 100%)
	- -5 با کاهش توان تولیدی ژنراتور 3 تعیین کنید در چه توانی ترانسفورماتور بین شین 1 و 5 به حداکثر بارگذاری می رسد؟
- -6 یک خازن شنت MVar 200 به شین 2 متصل کنید. ولتاژ شین 2 و تلفات کل شبکه را قبل و بعد از وصل خازن با هم مقایسه کنید چه نتیجه ای می گیرید؟ مقدار توان راکتیو تولیدی خازن چقدر است؟ آیا Mvar 200 است ؟ چرا؟
	- -7 میزان توان راکتیو تولیدی خازن چقدر باید باشد که ولتاژ شین 2 به 1 پریونیت برسد؟ در این حالت تلفات کل چند مگاوات است؟

## **تمرین :4 تحلیل خطا در شبکه قدرت**

برای تحلیل خطا در شبکه های قدرت با کمک نرم افزار power world بعد از شبیه سازی شبکه مورد نظر در حالت Run Mode از گزینه Fault Analysis استفاده نمایید. بعد از باز شدن این پنجره می توانید پارامترهای خطا از جمله نوع خطا، شین خطا، نتایج خطا و ... را مشاهده نمایید.

توجه: در هر مرحله می توانید نتایج حاصل از شبیه سازی را در نرم افزار word ثبت نمایید paste / copy

- -1 برای شبکه داده شده در تمرین 3 که قبال شبیه سازی نموده اید، یک خطای سه فاز به زمین در هر کدام از شین ها اعمال نمایید و جریان های خطا در خطوط و ولتاژهای خطا را در شین 2 و بقیه شین ها بدست آورید. برای مشاهده نتایج خطا از گزینه Calculate استفاده نمایید. شبکه را بدون بار و ولتاژ تمام شین ها را قبل از اعمال خطا pu 1.05 تنظیم نمایید همچنین پارامترهای مربوط به ماشین سنکرون، خطوط و ترانسفورماتور را مطابق جداول زیر در نرم افزار تنظیم نمایید.
- -2 برای یک خطای تکفاز به زمین ، دوفاز و دوفاز به زمین مرحله قبل را تکرار نمایید. ولتاژهای خطای سه فاز را برای تمام شین ها در کنار شین ها نشان داده شوند برای اینکار از گزینه Option Fault و سپس گزینه Display line One تغییرات الزم را اعمال کنید. نتایج مربوط به نوع خطا را صورت مرتب در جداول مناسب در نرم افزار word ثبت نمایید

با مقایسه نتایج بدست آمده برای ولتاژ و جریانهای خطای متقارن سه فاز و خطا های نامتقارن چه نتیجه ای می گیرید؟

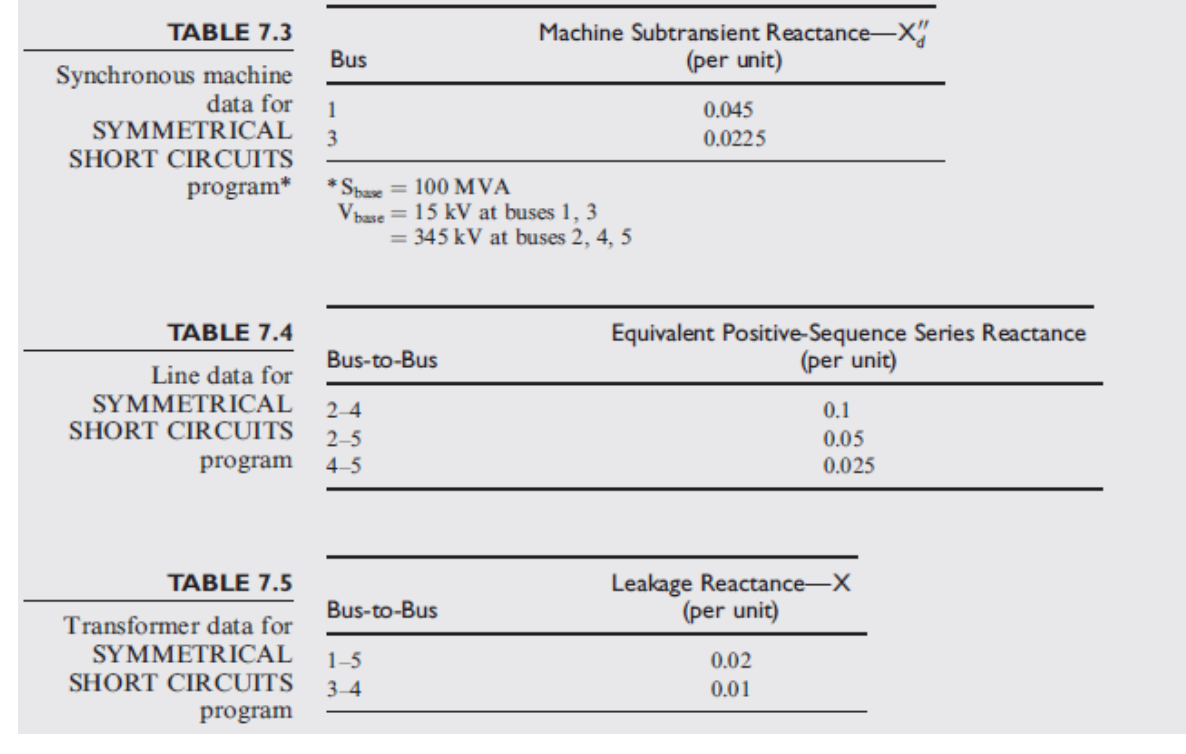